# Ask Me Anything

October 28, 2022

## Printing Images with White Backgrounds

- If the background is truly white, no ink will be put down
- Is this OK?
- I say yes.
- But make sure it is truly and uniformly white.
- Might consider and applied border to define the photo edges.

#### Dennis' Computer Configuration and Backup Strategy

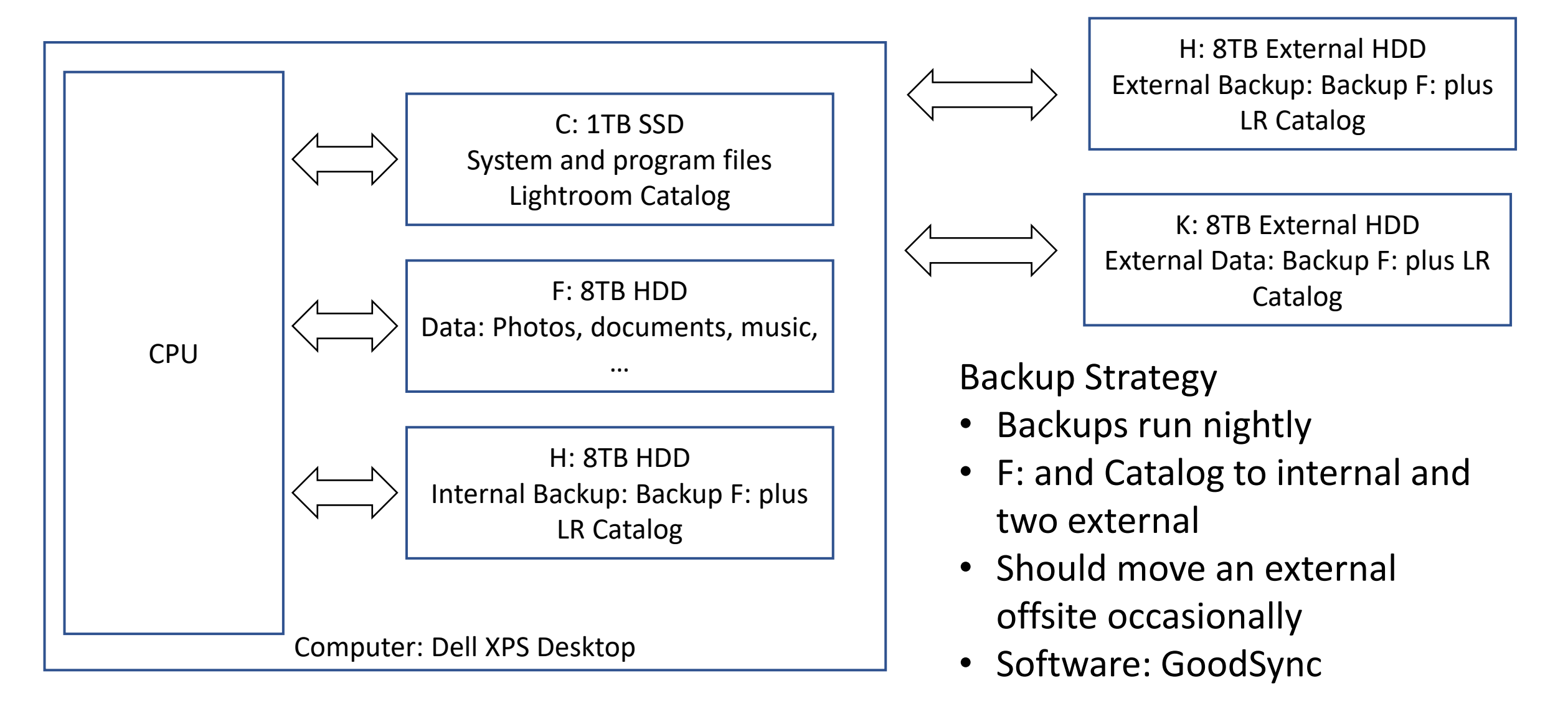

#### Member's Computer Configuration and Question

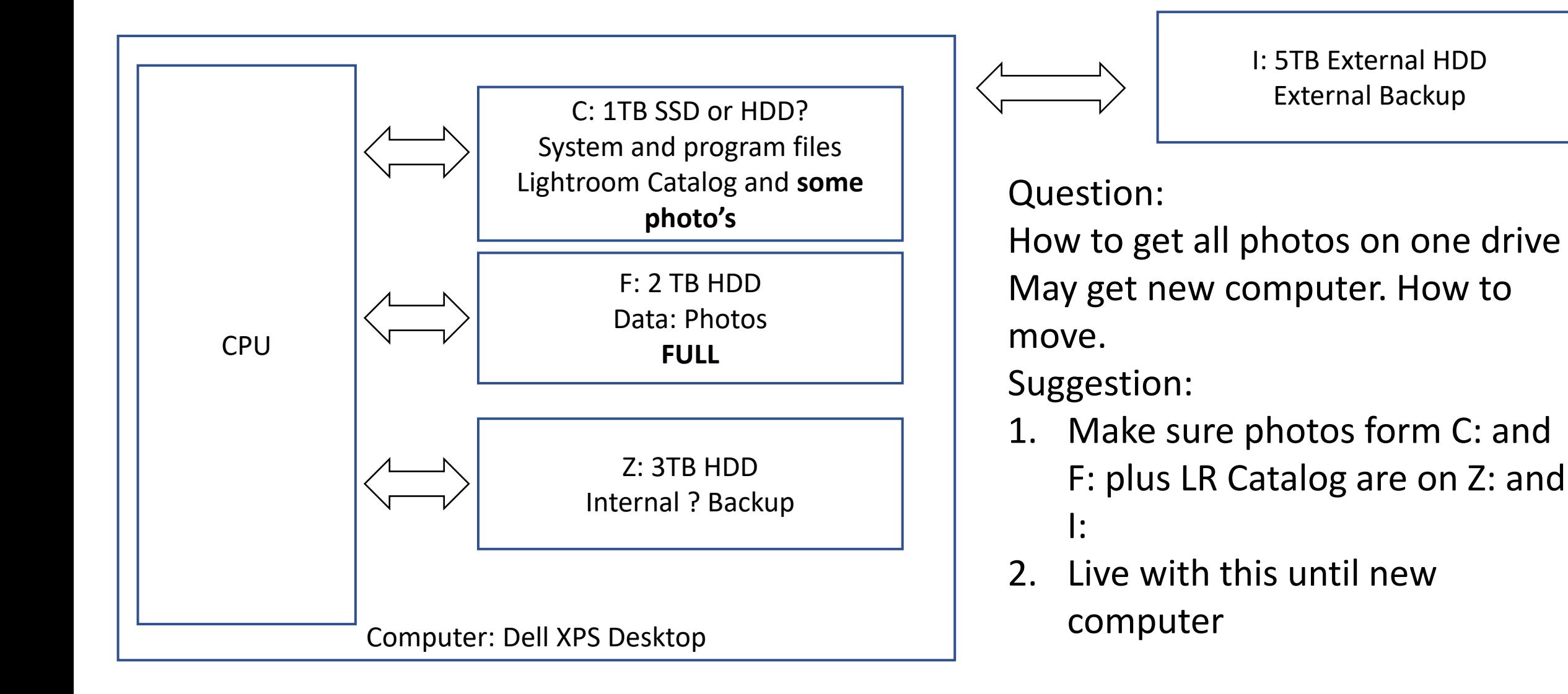

### Migration to new computer

- Consider my configuration as a starting point.
- Buy computer with SSD for C: and small or no HDD
- Buy two high quality and performance HDD's at least 6TB.
- Install 1 of the new HDD's and name F: same as current
- Install Z: in another slot
- Copy photo data to new internal drive and LR Catalog to SSD C:
- Remove Z: and install second new internal HDD
- Start up
- Navigate to the LR catalog and double click to start LR.
- Data from F: should reconnect.
- Data from C: will not be visible. Right click and "Find Folder"
- Within LR, drag data previously on C: to desired folder

## Lightroom 11.0 New Release

- The local adjustments have completely changed.
	- Most people suggest MAC users wait
	- Study the new approach before switching for MAC and PC
- References
	- [https://jkost.com/blog/2021/10/lightroom-classic-v11-masking-premium](https://jkost.com/blog/2021/10/lightroom-classic-v11-masking-premium-presets-metadata-updates-and-more.html)presets-metadata-updates-and-more.html
	- <https://helpx.adobe.com/lightroom-classic/help/masking.html>
	- https://www.michaelfrye.com/